# VoIP con segnalazione associata a canale (CAS) J.

## Sommario

[Introduzione](#page-0-0) **[Prerequisiti](#page-0-1) [Requisiti](#page-0-2)** [Componenti usati](#page-1-0) [Prodotti correlati](#page-1-1) **[Convenzioni](#page-1-2)** [Segnalazione T1: CCS e CAS](#page-1-3) **[CCS](#page-1-4) [CAS](#page-2-0) [Configurazione](#page-2-1)** [Esempio di rete](#page-2-2) **[Configurazioni](#page-3-0) [Verifica](#page-4-0)** [Risoluzione dei problemi](#page-4-1) [Comandi per la risoluzione dei problemi](#page-4-2) [Informazioni correlate](#page-5-0)

## <span id="page-0-0"></span>Introduzione

In questo documento vengono illustrate le configurazioni necessarie per i due router della topologia per comunicare attraverso il VoIP e la segnalazione associata a canale (CAS) su un T1.

Èimportante notare che nella configurazione illustrata in questo documento, i due router sono connessi back-to-back su un segmento IP. Nella maggior parte delle topologie, tuttavia, i router abilitati per la voce possono esistere ovunque. In genere, i router voce sono connessi tramite connettività LAN ad altri router connessi alla WAN. È importante notare che se i router voce non sono connessi su una linea in leasing, tutti i comandi di configurazione della connettività WAN sono configurati sui router connessi alla WAN e non sui router voce, come indicato nelle configurazioni elencate di seguito.

In questa configurazione vengono utilizzati router [Cisco](//www.cisco.com/en/US/products/hw/routers/ps274/ps278/index.html) serie [3640](//www.cisco.com/en/US/products/hw/routers/ps274/ps278/index.html) e [Cisco AS5300.](//www.cisco.com/en/US/products/hw/univgate/ps501/products_data_sheet09186a0080091ef2.html) Queste configurazioni possono essere utilizzate anche per i router [Cisco](//www.cisco.com/en/US/products/hw/routers/ps259/index.html) serie [2600](//www.cisco.com/en/US/products/hw/routers/ps259/index.html).

# <span id="page-0-1"></span>**Prerequisiti**

#### <span id="page-0-2"></span>**Requisiti**

Prima di configurare il router Cisco per l'utilizzo del VoIP, si consiglia di comprendere i concetti delle funzionalità QoS (Quality of Service) nel software Cisco IOS®. Per ulteriori informazioni sulle funzionalità QoS, vedere [Queuing, Traffic Shaping, Filtering](//www.cisco.com/en/US/products/ps6537/products_ios_sub_category_home.html) and [QoS Signaling](//www.cisco.com/en/US/products/ps6537/products_ios_sub_category_home.html) nella pagina [Cisco](//www.cisco.com/en/US/products/ps6558/products_ios_technology_home.html) [IOS Quality of Service](//www.cisco.com/en/US/products/ps6558/products_ios_technology_home.html) all'indirizzo Cisco.com.

#### <span id="page-1-0"></span>Componenti usati

Le informazioni fornite in questo documento si basano sulle seguenti versioni software e hardware:

- Cisco serie 2600 e 3640 Router
- $\cdot$  Cisco AS5300
- Software Cisco IOS release 12.2(19) in esecuzione sui router

Le informazioni discusse in questo documento fanno riferimento a dispositivi usati in uno specifico ambiente di emulazione. Su tutti i dispositivi menzionati nel documento la configurazione è stata ripristinata ai valori predefiniti. Se la rete è operativa, valutare attentamente eventuali conseguenze derivanti dall'uso dei comandi.

### <span id="page-1-1"></span>Prodotti correlati

Questa configurazione può essere utilizzata con i router Cisco serie 3600 che dispongono di NM-HDV, VWIC-xMFT-T1, e può essere interfacciata con lo switch PBX.

### <span id="page-1-2"></span>**Convenzioni**

Per ulteriori informazioni sulle convenzioni usate, consultare il documento [Cisco sulle convenzioni](//www.cisco.com/en/US/tech/tk801/tk36/technologies_tech_note09186a0080121ac5.shtml) [nei suggerimenti tecnici](//www.cisco.com/en/US/tech/tk801/tk36/technologies_tech_note09186a0080121ac5.shtml).

# <span id="page-1-3"></span>Segnalazione T1: CCS e CAS

La segnalazione nel mondo della telefonia fornisce funzioni come la supervisione e la pubblicità dello stato della linea, i dispositivi di avviso quando una chiamata tenta di connettersi e le informazioni di routing e indirizzamento.

Nel mondo T1 esistono due tipi diversi di informazioni di segnalazione:

- CCS (Common Channel Signaling)
- $\cdot$  CAS

### <span id="page-1-4"></span>**CCS**

CCS è la trasmissione di informazioni di segnalazione al di fuori della banda di informazioni. La forma più importante e più diffusa di questo tipo di segnalazione è la rete ISDN. Uno svantaggio dell'uso di un'interfaccia PRI (Primary Rate Interface) ISDN è la rimozione di un DS0, o canale vocale, in questo caso per uso di segnalazione. Pertanto, un T1 ha 23 DS0s, o canali B per i dati utente, e un DS0, o canale D per la segnalazione. È possibile controllare più PRI con un singolo canale D utilizzando ciascuno la funzionalità NFAS (Non-Facility Associated Signaling). Pertanto, è possibile configurare gli altri PRI nel gruppo NFAS in modo da utilizzare tutti i 24 DS0s come canali B. L'uso della segnalazione PRI assicura la massima velocità di connessione possibile, specialmente con l'avvento dei modem a 56 K. Per cui è evidente la capacità del canale ISDN.

Un altro svantaggio dell'utilizzo di CCS nella topologia sopra riportata è che il PBX (Private Branch Exchange) necessita di una scheda T1 PRI digitale. È più costosa di una scheda di segnalazione RecEive e TransMit (E&M). Se si esegue CAS tra AS5300 e PBX, nella stessa topologia sopra riportata viene utilizzata una scheda di segnalazione E&M.

## <span id="page-2-0"></span>**CAS**

CAS è la trasmissione di informazioni di segnalazione all'interno della banda di informazioni, o segnalazione in banda. Ciò significa che i segnali vocali viaggiano sugli stessi circuiti di stato della linea, indirizzo e segnali di avviso. Poiché ci sono ventiquattro canali su una linea T1 completa, CAS incolla i pacchetti di segnalazione all'interno dei pacchetti voce. Pertanto, ci sono 24 canali completi da utilizzare per la voce.

Nel mondo T1 sono disponibili diversi tipi di segnalazione CAS. Le forme più comuni di segnalazione CAS sono loopstart, groundstart e segnalazione E&M. Il maggiore svantaggio della segnalazione CAS è che la rete utilizza i bit dei pacchetti IP di informazioni, come i pacchetti voce, per eseguire le funzioni di segnalazione. La segnalazione CAS viene spesso indicata come segnalazione robbed-bit.

CAS non rappresenta la scelta ottimale quando si cerca di ottenere le velocità di connessione più elevate possibili con i modem. La maggior parte dei modem si regola in base alla qualità del segnale e fornisce comunque connessioni affidabili ad alta velocità. Tuttavia, l'uso di modem a 56 K su linee CAS riduce la velocità di connessione di quasi 2 K nella direzione a valle della comunicazione, per trunk che utilizza la segnalazione CAS.

# <span id="page-2-1"></span>**Configurazione**

In questa sezione vengono presentate le informazioni necessarie per configurare le funzionalità descritte più avanti nel documento.

Nota: per ulteriori informazioni sui comandi menzionati in questo documento, usare lo [strumento di](//tools.cisco.com/Support/CLILookup/cltSearchAction.do) [ricerca dei comandi](//tools.cisco.com/Support/CLILookup/cltSearchAction.do) (solo utenti [registrati](//tools.cisco.com/RPF/register/register.do)).

### <span id="page-2-2"></span>Esempio di rete

Nel documento viene usata l'impostazione di rete mostrata nel diagramma:

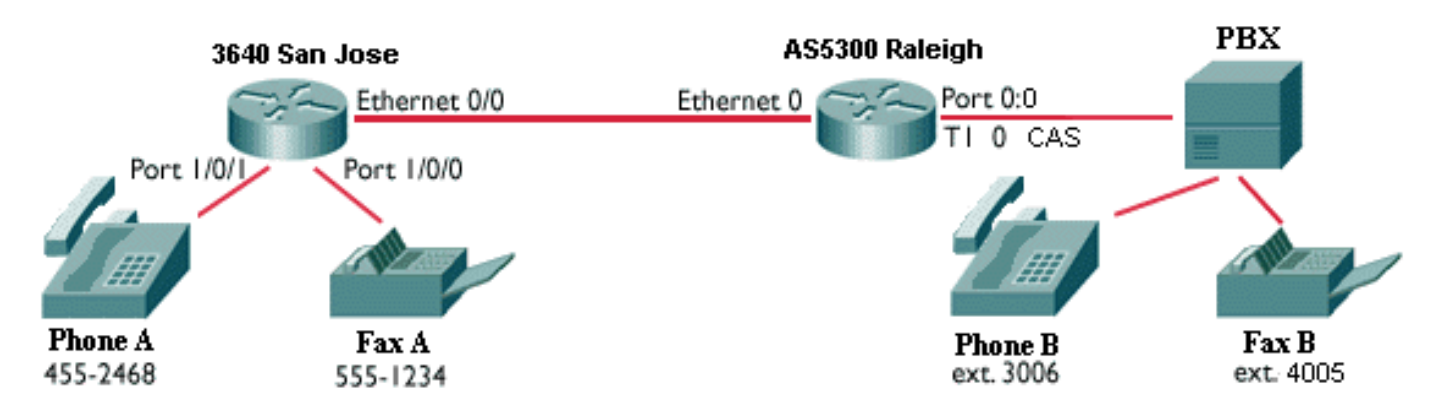

Nota: non è presente alcuna QoS implementata nelle configurazioni qui. Queste configurazioni sono a scopo illustrativo. È necessario implementare le funzionalità QoS in base alle esigenze della rete.

#### <span id="page-3-0"></span>**Configurazioni**

Questo documento utilizza le configurazioni mostrate di seguito:

- Cisco 3640 San Jose
- Cisco AS5300 Raleigh

```
Cisco 3640 San Jose
sanjose3640A#show run
Building configuration...
Current configuration:
!
!
version 12.2
service timestamps debug datetime msec
service timestamps log datetime msec
!
hostname sanjose3640
!
!
no ip subnet-zero
!
!
!
!
voice-port 1/0/0 ! voice-port 1/0/1 ! dial-peer voice 1
pots !--- This POTS dail-peer configures the dial plan
for Phone A. destination-pattern 4552468 port 1/0/1 !
dial-peer voice 2 voip !--- This VoIP dial-peer
configures the dial plan for the !--- outbound calls to
the PSTN. destination-pattern 3006 session target
ipv4:10.2.1.2 ! dial-peer voice 3 pots destination-
pattern 5551234 port 1/0/0 ! dial-peer voice 4 voip
destination-pattern 4005 session target ipv4:10.2.1.2 !
! interface Ethernet0/0 ip address 10.2.1.1
255.255.255.0 no ip directed-broadcast ! ! ip classless
no ip http server ! ! end
Cisco AS5300 Raleigh
AS5300#show run
Building configuration...
Current configuration:
!
version 12.2
service timestamps debug datetime msec
service timestamps log datetime msec
!
hostname AS5300
!
!
!
!
controller T1 0 framing esf clock source line primary
linecode b8zs ds0-group 0 timeslots 1-24 type e&m-fgb
dtmf dnis !--- From Cisco IOS Software Release 12.0(5)T
and later, !--- the command cas-group is renamed ds0-
group !--- on the Cisco AS5300 and Cisco 2600 series and
```

```
Cisco 3600 series !--- routers. Some keyword
modifications are implemented.
!
!
!
dial-peer voice 1 voip destination-pattern 4552468
session target ipv4:10.2.1.1 ! dial-peer voice 2 pots
destination-pattern 3... direct-inward-dial !--- If this
dial-peer is matched, the inbound router is put in DID
mode. port 0:0 prefix 3 ! dial-peer voice 3 voip
destination-pattern 5551234 session target ipv4:10.2.1.1
! dial-peer voice 4 pots destination-pattern 4...
 voice-port 0:0
!--- Syntax of "voice-port" command when you configure
ds0-group is !--- voice-port controller-number:ds0-group
number.
interface Ethernet0
 ip address 10.2.1.2 255.255.255.0
!
!
!
end
```
# <span id="page-4-0"></span>**Verifica**

Attualmente non è disponibile una procedura di verifica per questa configurazione.

# <span id="page-4-1"></span>Risoluzione dei problemi

Le informazioni contenute in questa sezione permettono di risolvere i problemi relativi alla configurazione.

#### <span id="page-4-2"></span>Comandi per la risoluzione dei problemi

Alcuni comandi show sono supportati dallo [strumento Output Interpreter](https://www.cisco.com/cgi-bin/Support/OutputInterpreter/home.pl) (solo utenti [registrati\)](//tools.cisco.com/RPF/register/register.do). Ciò consente di visualizzare un'analisi dell'output del comando show.

Nota: prima di usare i comandi di debug, consultare le [informazioni importanti sui comandi di](//www.cisco.com/en/US/tech/tk801/tk379/technologies_tech_note09186a008017874c.shtml) [debug](//www.cisco.com/en/US/tech/tk801/tk379/technologies_tech_note09186a008017874c.shtml).

- debug voip ccapi inout: utilizzato per tracciare il percorso di esecuzione tramite l'API (Application Program Interface) di controllo delle chiamate. L'API funge da interfaccia tra l'applicazione della sessione di chiamata e il software di rete sottostante. Utilizzare l'output di questo comando per comprendere come vengono gestite le chiamate dal router.
- debug vpm all: utilizzato per abilitare tutti i comandi debug vpm: debug vpm spi, debug vpm signal e debug vpm dsp.Nota: questo debug genera un'elevata quantità di output.
- show call active voice: consente di visualizzare il contenuto della tabella chiamate attiva. Indica tutte le chiamate attualmente connesse tramite il router.
- **show call history voice**: consente di visualizzare la tabella di cronologia delle chiamate. La tabella della cronologia delle chiamate contiene un elenco di tutte le chiamate connesse

tramite questo router in ordine decrescente di tempo da quando il protocollo VoIP è stato abilitato. I sottoinsiemi della tabella cronologia chiamate vengono visualizzati con l'aiuto di parole chiave specifiche.

- **show voice port**: consente di visualizzare le informazioni di configurazione relative a una porta voce specifica.
- debug vtsp all: utilizzato per abilitare i seguenti comandi debug vtsp: debug vtsp session, debug vtsp error, and debug vtsp dsp.

# <span id="page-5-0"></span>Informazioni correlate

- [Supporto per voce e dati sui router serie 2600/3600](//www.cisco.com/en/US/products/hw/routers/ps259/products_tech_note09186a0080100688.shtml?referring_site=bodynav)
- [Informazioni sui moduli di rete voce ad alta densità](//www.cisco.com/en/US/tech/tk652/tk701/technologies_tech_note09186a00800b65d6.shtml?referring_site=bodynav)
- <u>. Informazioni sulle schede di interfaccia voce/WAN Multi-Flex Trunk a 1 e 2 porte (VWIC-</u> [xMFT-T1\)](//www.cisco.com/en/US/products/hw/routers/ps274/products_tech_note09186a00800f9d37.shtml?referring_site=bodynav)
- [Informazioni sul funzionamento di Digital T1 CAS \(Robbed Bit Signaling\) nei gateway IOS](//www.cisco.com/en/US/tech/tk652/tk653/technologies_tech_note09186a00800e2560.shtml?referring_site=bodynav)
- [Voce Informazioni su Direct-Inward-Dial \(DID\) sulle interfacce digitali \(T1/E1\) Cisco IOS](//www.cisco.com/en/US/tech/tk652/tk653/technologies_tech_note09186a00801142f8.shtml?referring_site=bodynav)
- [Supporto alla tecnologia vocale](//www.cisco.com/cisco/web/psa/general.html?mode=tech&level0=268436015&referring_site=bodynav)
- [Supporto ai prodotti voce e Unified Communications](//www.cisco.com/cisco/web/psa/default.html?mode=prod&level0=278875240&referring_site=bodynav)
- [Risoluzione dei problemi di Cisco IP Telephony](http://www.amazon.com/exec/obidos/tg/detail/-/1587050757/002-9901024-1684829?referring_site=bodynav)
- [Supporto tecnico Cisco Systems](//www.cisco.com/cisco/web/support/index.html?referring_site=bodynav)